**[陈斌](https://zhiliao.h3c.com/User/other/0)A** 2006-10-26 发表

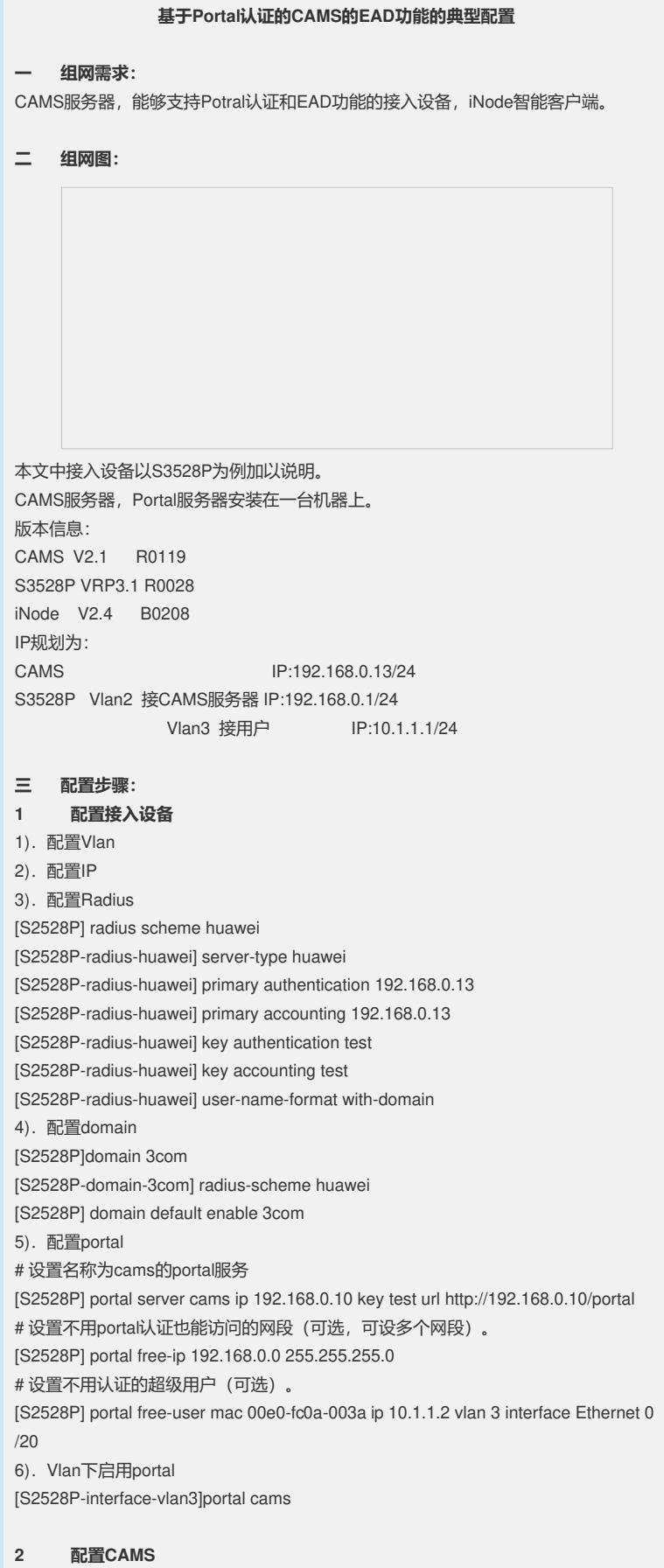

1).配置接入设备参数:系统管理〉系统配置〉接入设备配置

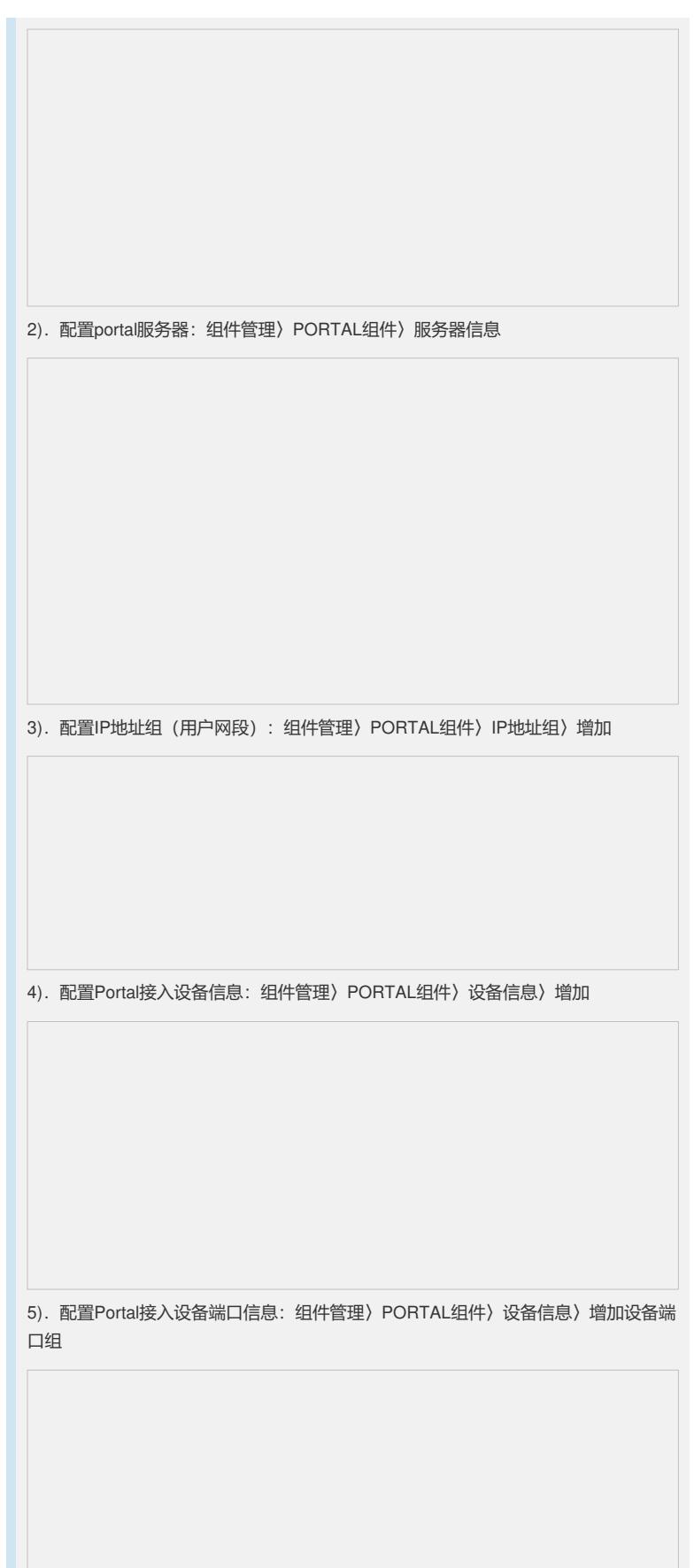

6).配置生效:组件管理〉PORTAL组件〉配置生效。

7).配置安全策略,按需配置好防病毒软件、软件补丁、可控软件、安全级别选项, 再配置安全策略。

- 8).配置服务,选择相应的安全策略。
- 9).增加用户,并运用该服务。
- **3 配置客户端**

Portal认证做EAD时必须安装客户端,以配合安全检测。客户端的版本需要和CAMS的 版本相配套,详情请阅CAMS配套表。 不安装客户端的用户也可以通过强制认证页面认证上网。 1).安装iNode客户端。 2).配置客户端:新建〉portal协议〉普通连接 若能正常和CAMS服务器对话,就能建立起portal连接,输入用户名、密码,就能认证 上网了。

- **四 配置关键点:**
- 1).Portal认证通过Free-ip来确定认证前域,不用下发ACL。
- 2).要进行安全检查必须安装客户端。